# Course Audit Process

## **New Pre-AP Schools**

 $\mathbf{r}$ 

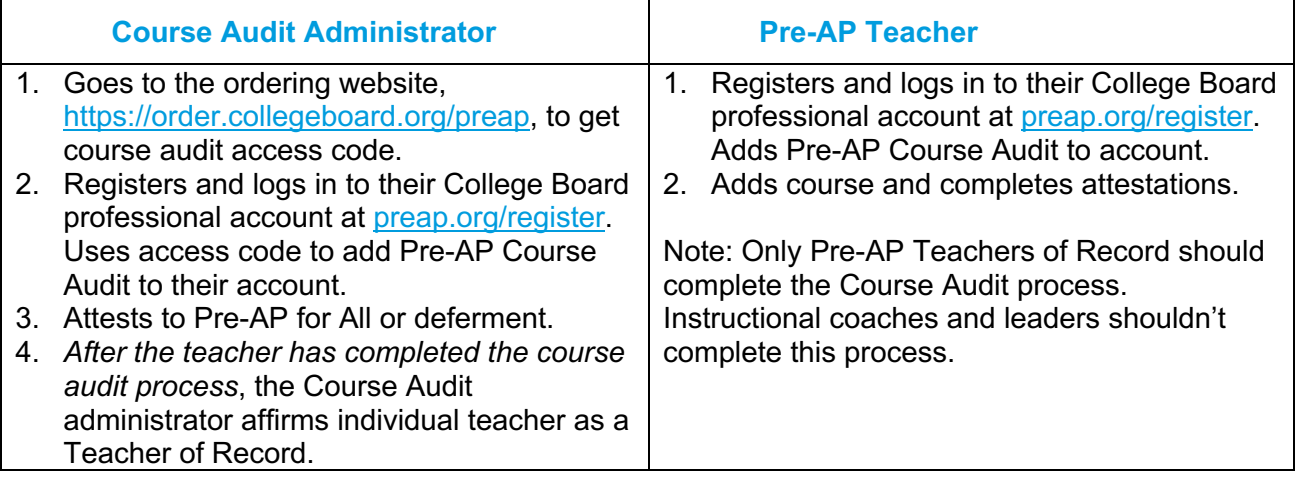

T

## **Renewing Pre-AP Schools**

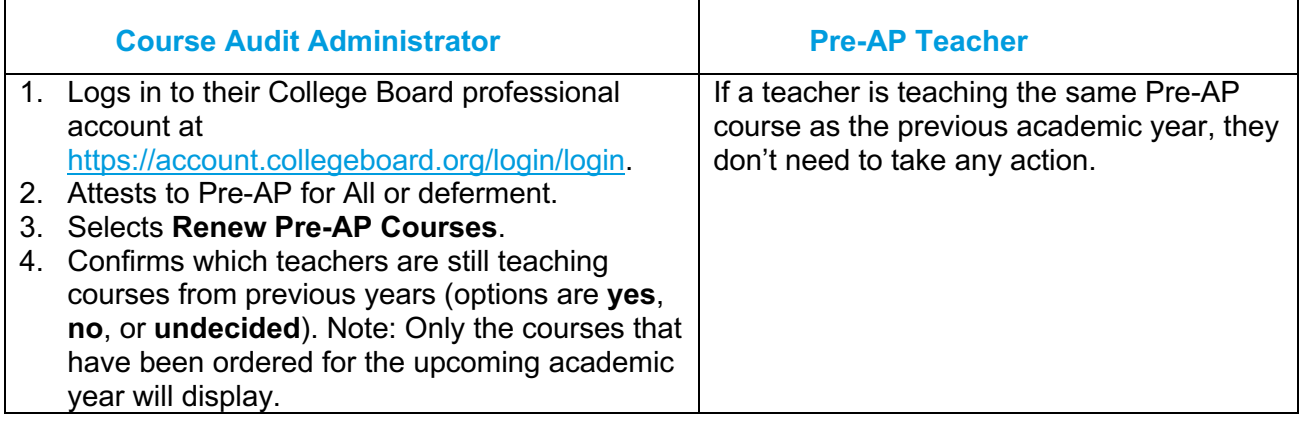

## Learn more at **preap.org**

© 2022 College Board.

### **Frequently Asked Questions―Course Audit Administrators**

- 1. What if my school is renewing, but I'm a new Course Audit administrator? If your school has offered the College Board Pre-AP Program in past years, but you're a new Course Audit administrator for your school, go to the ordering website, [https://order.collegeboard.org/preap, to](https://order.collegeboard.org/preap) get your Course Audit access code. Create your College Board account. Then follow the steps for the renewing school Course Audit administrator.
- 2. What if I have a new teacher for a course that our school offered in previous years? If you're offering a course that you offered in previous years but a new teacher is instructing that course, that teacher should follow the steps for the Pre-AP teacher for new schools. Once the teacher completes their steps, they'll appear in your queue to confirm as the Teacher of Record.

#### **Frequently Asked Questions—Teachers**

1. What if I'm teaching a Pre-AP course for the first time, but my school has offered this course in previous years? If your school has offered a Pre-AP course in previous years but you're teaching this course for the first time, follow the steps for a Pre-AP teacher for a new Pre-AP school.